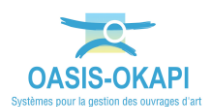

# **OASIS-WEB – Solder les défauts**

# *Domaine « CLÔTURES D'EMPRISE »*

### **Explication de la démarche**

Dans l'interface OASIS-WEB, utiliser le tableau interactif de notations pour solder les défauts.

Les visites ont été réalisées dans OKAPI avant d'être téléchargées dans OASIS-WEB.

La démarche proposée est la suivante :

- Afficher la carte des défauts
- Les reporter dans le tableau des défauts
- Analyser les défauts en utilisant les fonctions des tableaux interactifs
- Créer les actions de résolution des défauts
- Traiter les actions
- Consulter l'état de l'ouvrage post-action

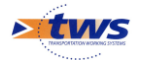

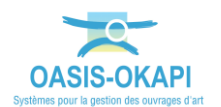

## **Démarche**

- **1. Afficher la carte des défauts**
	- Affichez les clôtures d'emprise sur la carte :
		- o Pour illustrer la démarche, nous avons utilisé le bouton Recherche :

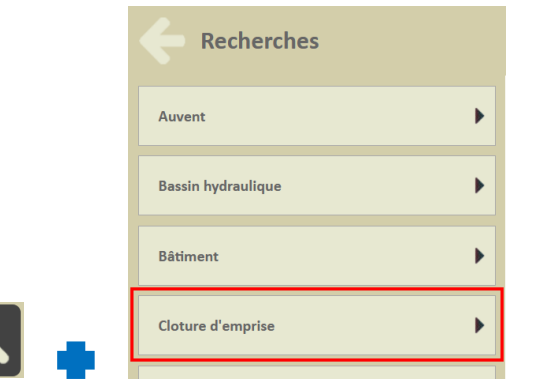

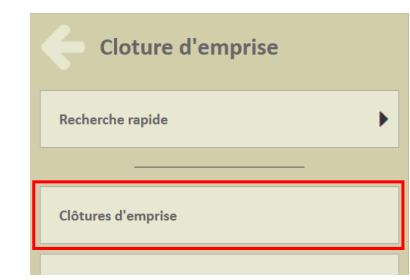

Et affiché toutes les clôtures d'emprise :

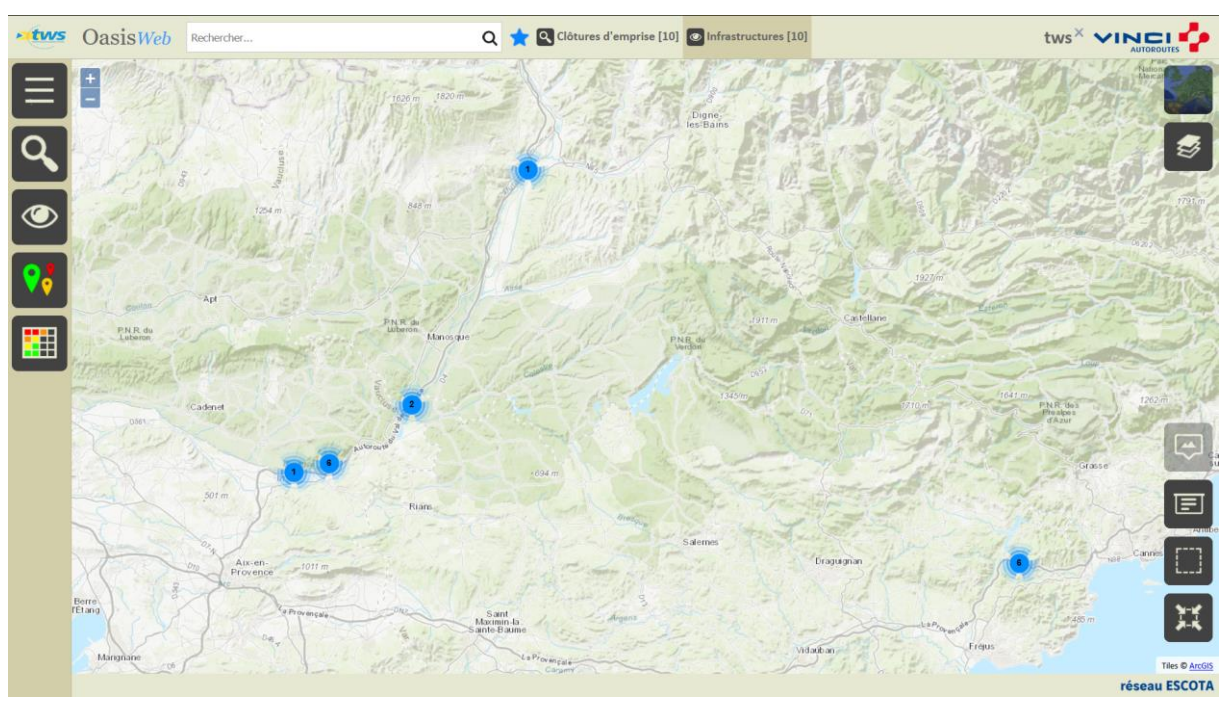

*A partir de la Recherche plein texte ou du bouton de Recherche ou d'un Favori*

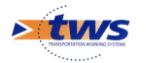

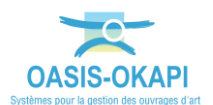

- Réaffichez les clôtures d'emprise selon leur IG :
	- o Utilisez la thématique [IG] :

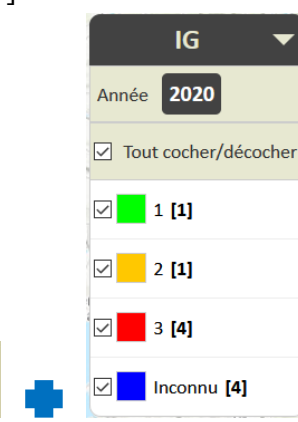

o 10 clôtures d'emprise sont répertoriées dont 6 sont notées :

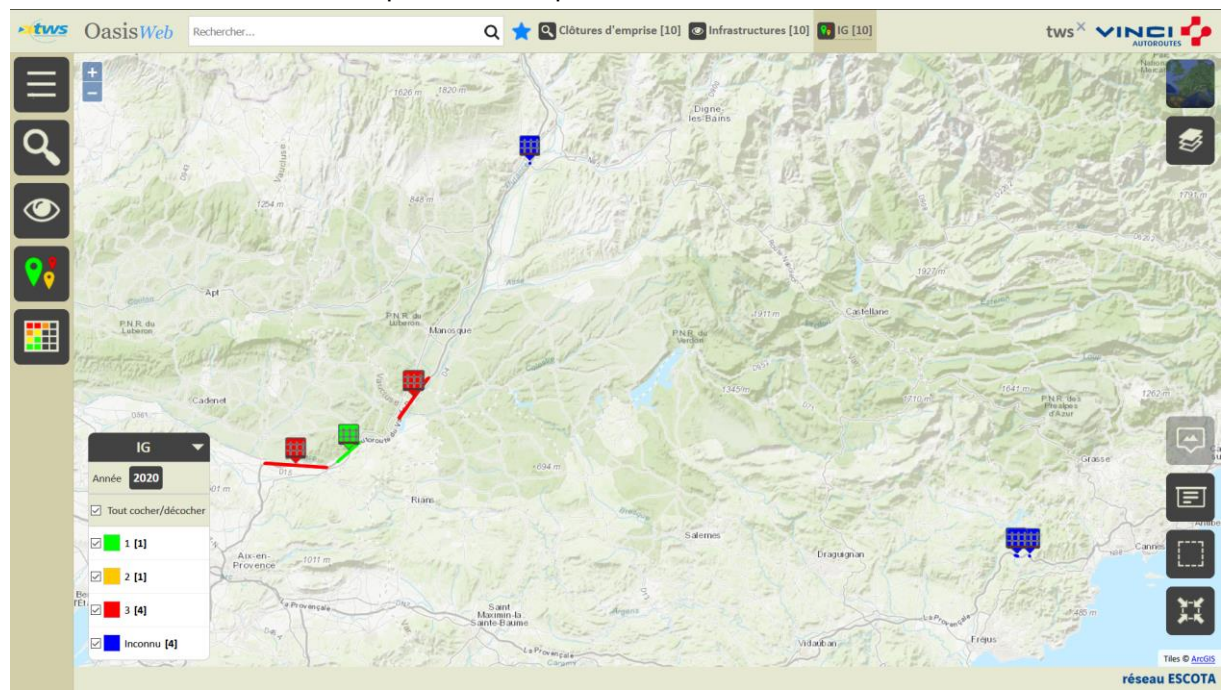

- Présélectionnez les ouvrages à prendre en considération :
	- o Utilisez l'outil de sélection géographique :

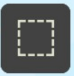

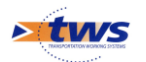

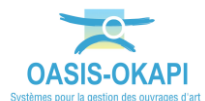

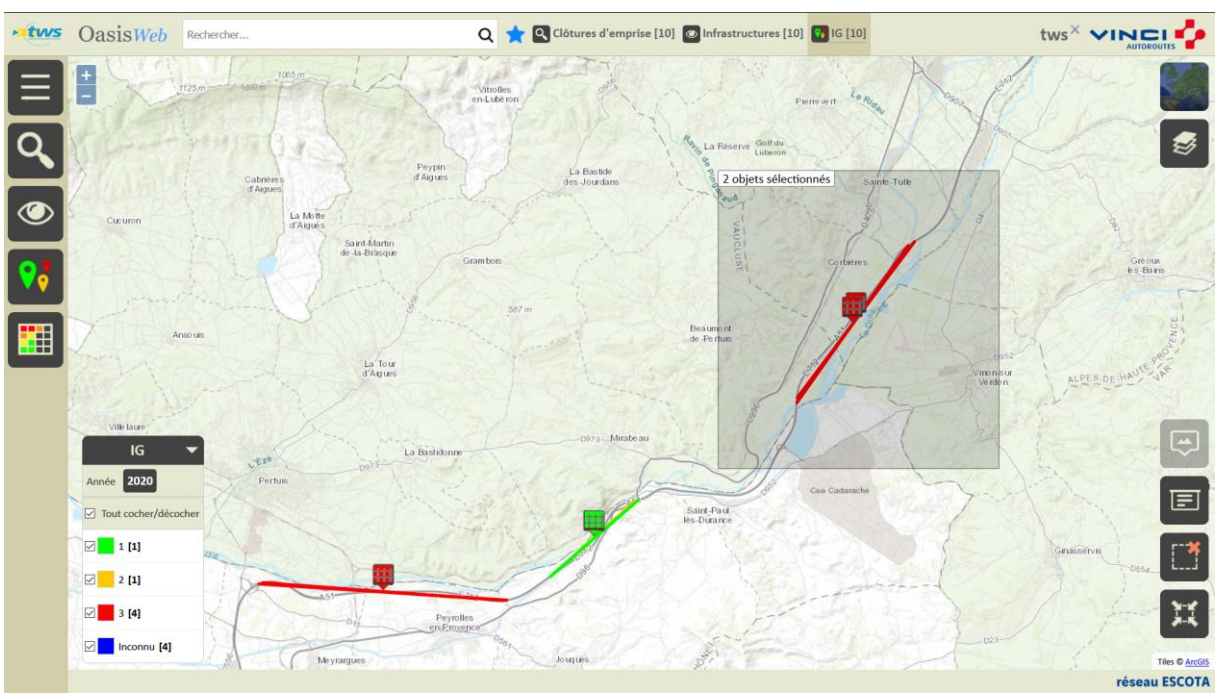

o Et encerclez les ouvrages à présélectionner :

*2 clôtures d'emprise en présélection*

- Recentrez la carte sur les ouvrages en présélection :
	- o Utilisez l'outil de recentrage géographique :

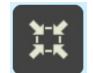

o La carte est réaffichée recentrée sur les ouvrages présélectionnés :

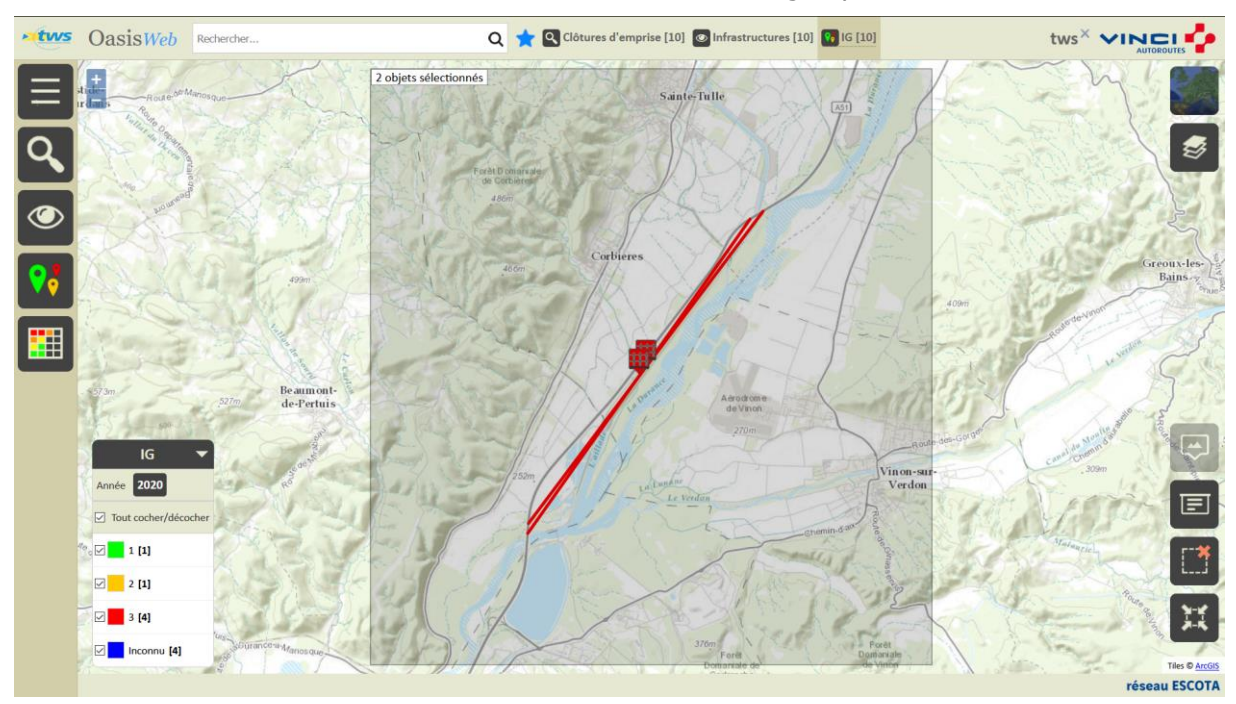

*La carte recentrée sur les 2 Clôtures d'emprise sélectionnées géographiquement*

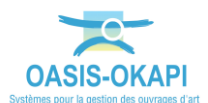

- Réaffichez les clôtures d'emprise dans la vue Défauts :
	- o Utilisez la vue [Défauts] :

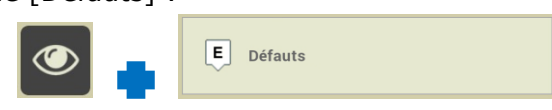

o 5 défauts ont été identifiés sur les 2 clôtures d'emprise précédemment sélectionnées géographiquement :

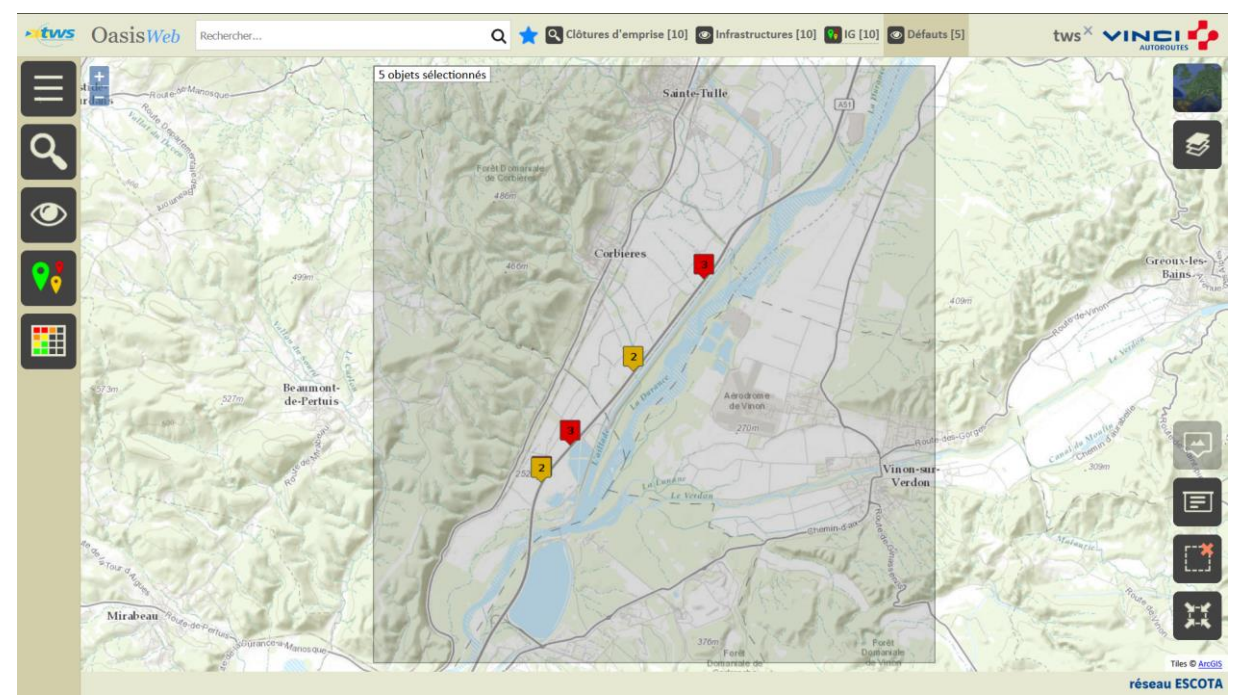

*5 défauts identifiés*

- **2. Reporter les défauts dans le tableau des défauts par infrastructure**
	- Utilisez le bouton Tableau interactif :

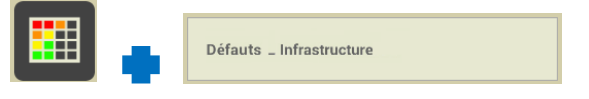

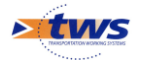

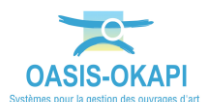

 De par la présélection géographique les 7 défauts relevés pour les 2 ouvrages en présélection sont reportés dans le tableau des défauts par infrastructure :

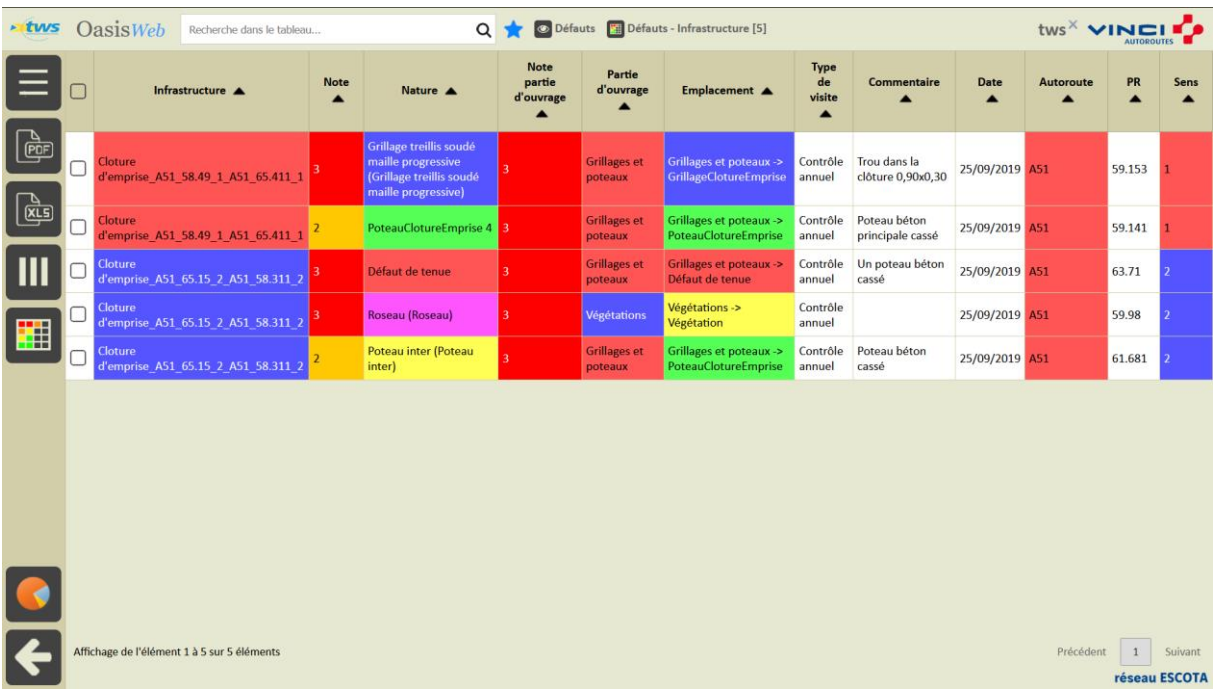

#### **3. Analyser les défauts**

#### *En utilisant les fonctions des tableaux interactifs*

#### **4. Créer les actions de résolution des défauts**

- Dans le tableau des défauts par infrastructure :
	- o Cochez les défauts à inclure dans les actions de résolution :

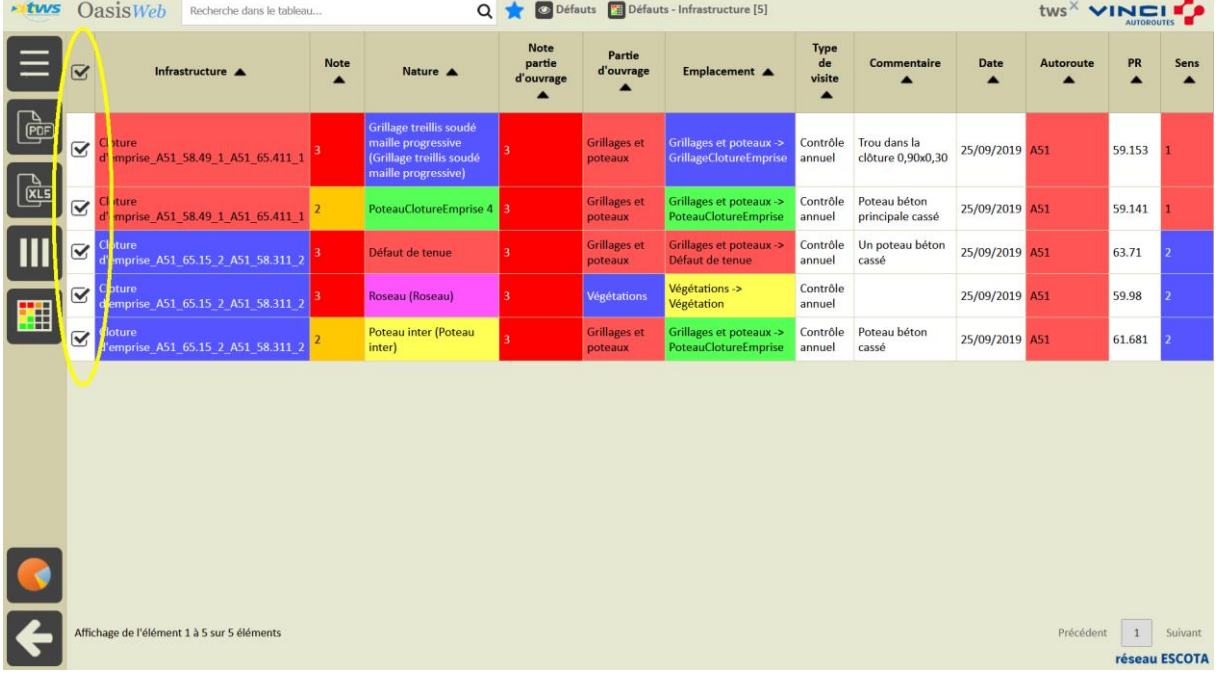

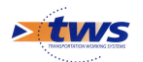

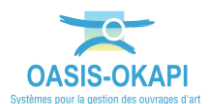

- Créez les actions de résolution :
	- o Lancez le bouton Outils/Créer des actions :

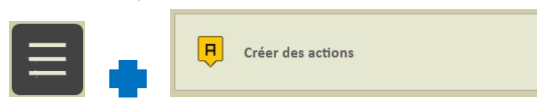

 Lorsque le traitement est terminé, le système vous donne le nombre d'actions créées :

| $\sim$ tws $OassWeb$<br>Q Défauts <b>H</b> Défauts - Infrastructure [5]<br>Recherche dans le tableau |                         |                                                                                                    |                  |                                                                                                 |                                                        |                                |                                                                  |                                                 | tws <sup><math>\times</math></sup> VINCI   |      |
|----------------------------------------------------------------------------------------------------|-------------------------|----------------------------------------------------------------------------------------------------|------------------|-------------------------------------------------------------------------------------------------|--------------------------------------------------------|--------------------------------|------------------------------------------------------------------|-------------------------------------------------|--------------------------------------------|------|
| <b>Outils</b>                                                                                        | $\overline{\mathbf{v}}$ | Infrastructure A                                                                                        | <b>Note</b><br>ᇫ | Nature A                                                                                        | <b>Note</b><br>partie<br>d'ouvrage<br>$\blacktriangle$ | Partie<br>d'ouvrage<br>A       | Emplacement A                                                    | <b>Type</b><br>de<br>visite<br>$\blacktriangle$ | <b>Commentaire</b><br>A                    |      |
| R.<br>Créer des actions                                                                              | $\overline{\mathbf{S}}$ | <b>loture</b><br>l'emprise A51 58.49 1 A51 65.411 1                                                     |                  | Grillage treillis soudé<br>maille progressive<br>Grillage treillis soudé<br>maille progressive) |                                                        | <b>Grillages</b> et<br>poteaux | Grillages et poteaux -><br><b>GrillageClotureEmprise</b>         | annuel                                          | Contrôle Trou dans la<br>clôture 0,90x0,30 | 25/0 |
| ?<br>Aide en ligne                                                                                   | $\overline{\mathbf{S}}$ | <b>loture</b><br>l'emprise A51 58.49 1 A51 65.411 1                                                     |                  | PoteauClotureEmprise<br>$4 -$                                                                   |                                                        | <b>Grillages</b> et<br>poteaux | Grillages et poteaux -><br>PoteauClotureEmprise                  | annuel                                          | Contrôle Poteau béton<br>principale cassé  | 25/0 |
|                                                                                                    | $\overline{\mathbf{S}}$ | <b>loture</b><br>J'emprise A51 65.15 2 A51 58.31                                                        |                  | Défaut de tenue                                                                                 |                                                        | <b>Grillages et</b><br>poteaux | Grillages et poteaux -<br>Défaut de tenue                        | annuel                                          | Contrôle Un poteau béton<br>cassé          | 25/  |
|                                                                                                    | $\overline{\mathbf{S}}$ | <b>Oasis</b><br>Cloture<br>d'emprise A5                                                                 |                  |                                                                                                 |                                                        | Végétations                    | Végétations -><br>Végétation                                     | Contrôle<br>annuel                              |                                            | 25/0 |
|                                                                                                    | $\overline{\mathbf{S}}$ | 2 actions ont été créées, pour 2 ouvrages.<br>Cloture<br><b>Grillages</b> et<br>d'emprise A5<br>poteaux |                  |                                                                                                 |                                                        |                                | <b>Grillages et poteaux -&gt;</b><br>PoteauClotureEmprise annuel |                                                 | Contrôle Poteau béton<br>cassé             | 25/0 |
| $\epsilon$ .<br>Ok                                                                                   |                         |                                                                                                    |                  | Afficher les actions créées                                                                     |                                                        |                                |                                                                  |                                                 |                                            |      |
|                                                                                                    |                         |                                                                                                    |                  |                                                                                                 |                                                        |                                |                                                                  |                                                 |                                            |      |
|                                                                                                    |                         |                                                                                                    |                  |                                                                                                 |                                                        |                                |                                                                  |                                                 |                                            |      |
|                                                                                                    |                         |                                                                                                    |                  |                                                                                                 |                                                        |                                |                                                                  |                                                 |                                            |      |
|                                                                                                    |                         |                                                                                                    |                  |                                                                                                 |                                                        |                                |                                                                  |                                                 |                                            |      |
|                                                                                                    |                         |                                                                                                    |                  |                                                                                                 |                                                        |                                |                                                                  |                                                 |                                            |      |
| Affichage de l'élément 1 à 5 sur 5 éléments                                                          |                         |                                                                                                    |                  |                                                                                                 |                                                        | Précédent 1 Suivant            |                                                                  |                                                 |                                            |      |
|                                                                                                    |                         |                                                                                                    |                  |                                                                                                 |                                                        | réseau ESCOTA                  |                                                                  |                                                 |                                            |      |

*Ici, 2 actions ont été créées pour les 2 clôtures d'emprise*

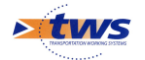

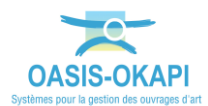

o Un favori a été créé et les actions créées peuvent être affichées dans la vue Actions.

#### **5. Traiter les actions**

#### **5.1. Programmer les actions de résolution des désordres**

o Affichez les actions créées dans la vue Action via le favori :

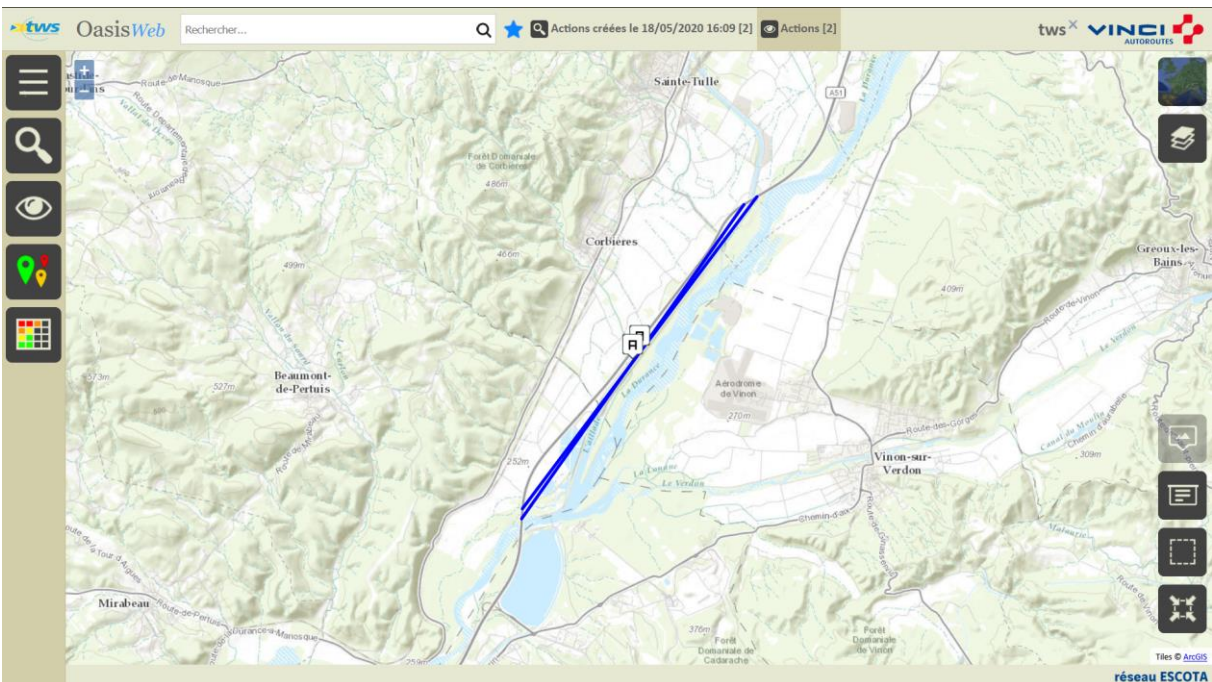

- o Affichez les actions de résolution des désordres dans un tableau :
	- Utilisez le bouton Tableau interactif :

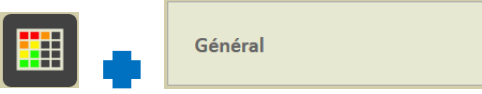

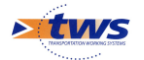

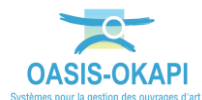

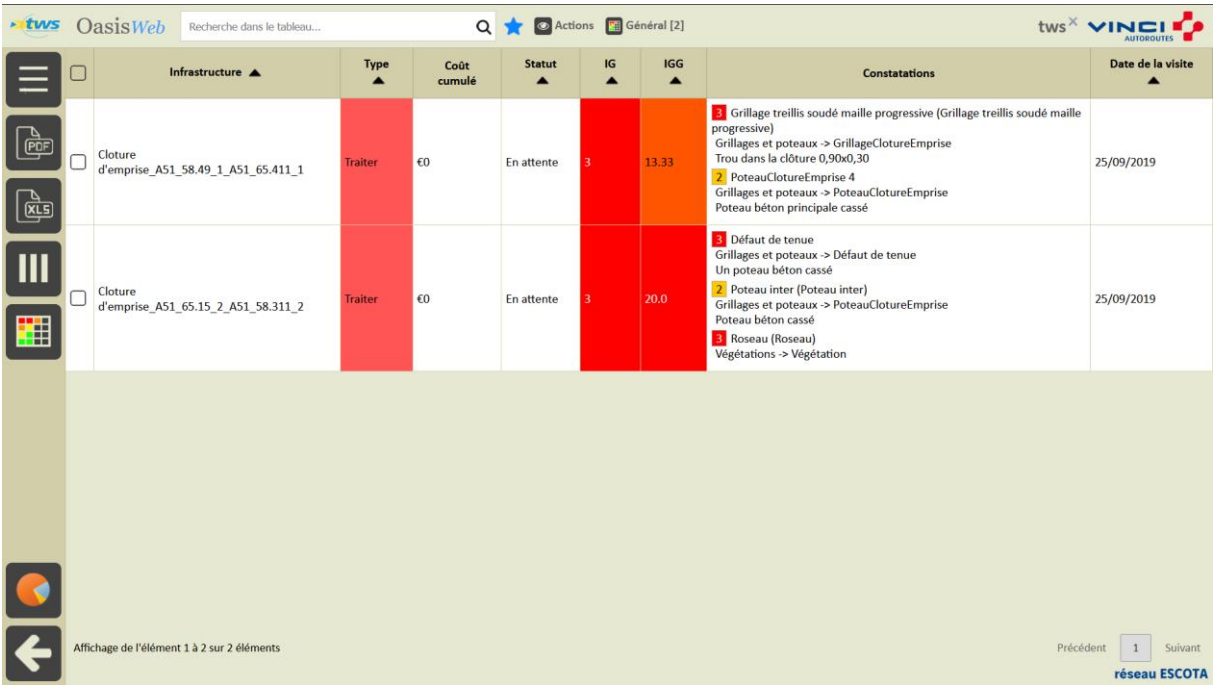

#### Les actions sont affichées dans le tableau :

#### o Dans le tableau général des actions, sélectionnez les actions à programmer :

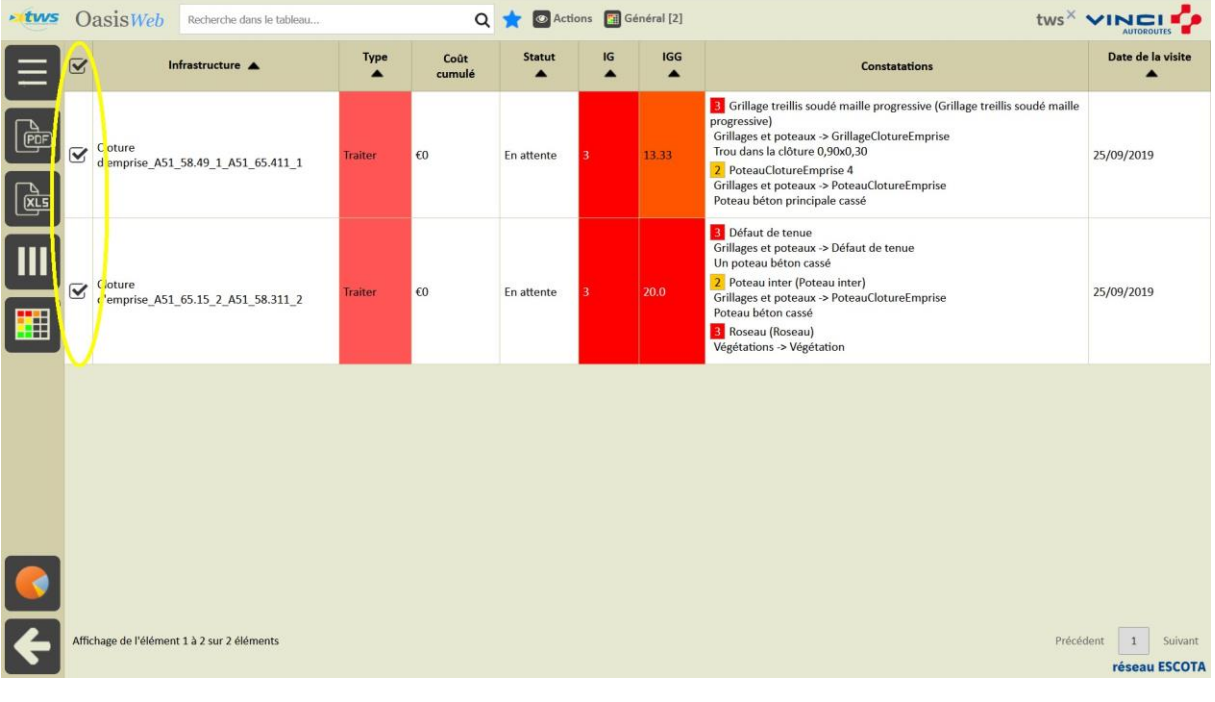

#### o Programmez les actions de résolution :

Lancez le bouton Outils/Programmer action :

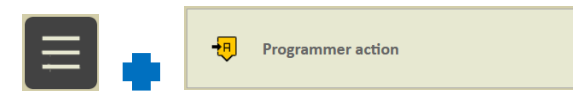

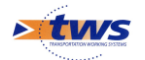

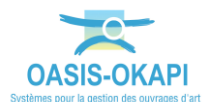

Et entrez « 2020 » comme Année prévue de programmation :

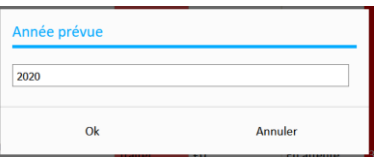

o Lorsque le traitement est terminé, dans la vue Actions, les actions sont dans l'état « Programmée » :

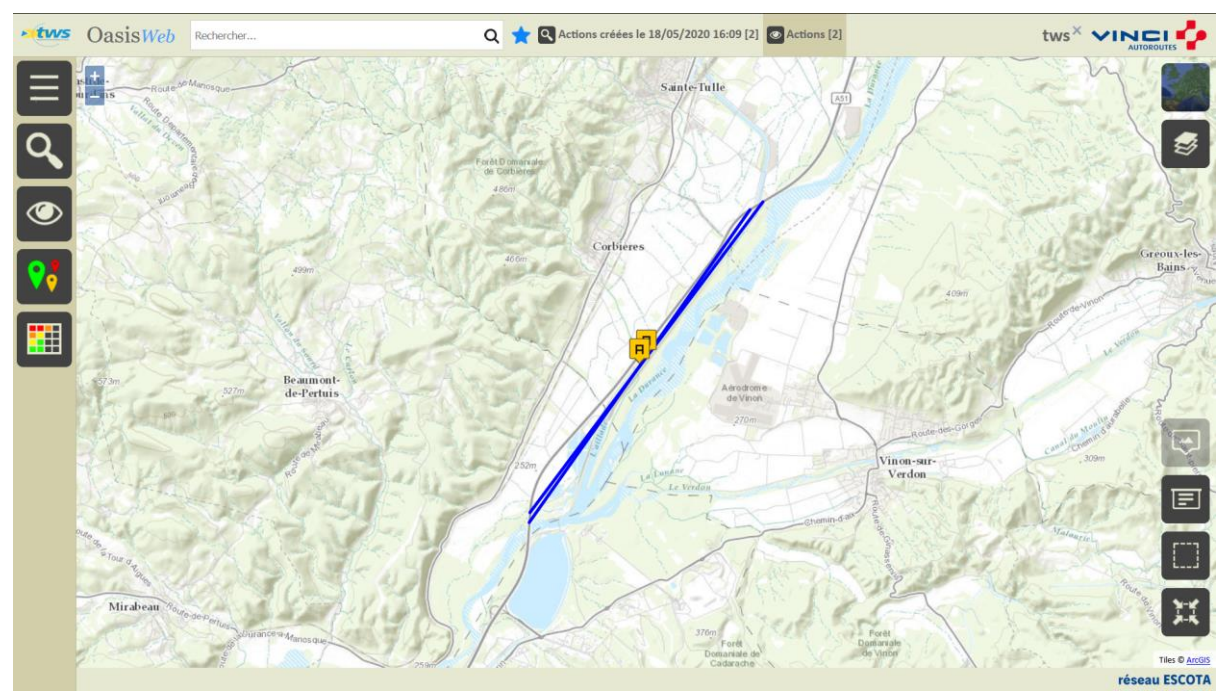

*Les 2 actions sont programmées*

- **5.2. Réaliser les actions de résolution des désordres**
	- **5.2.1. Réaliser une action**
	- o Dans la vue Infrastructures :

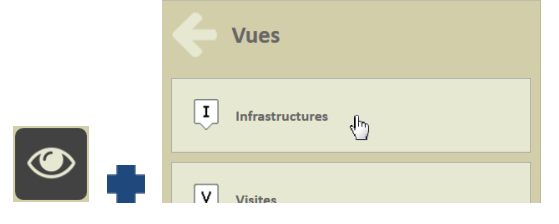

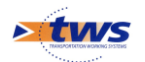

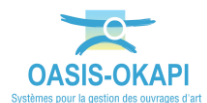

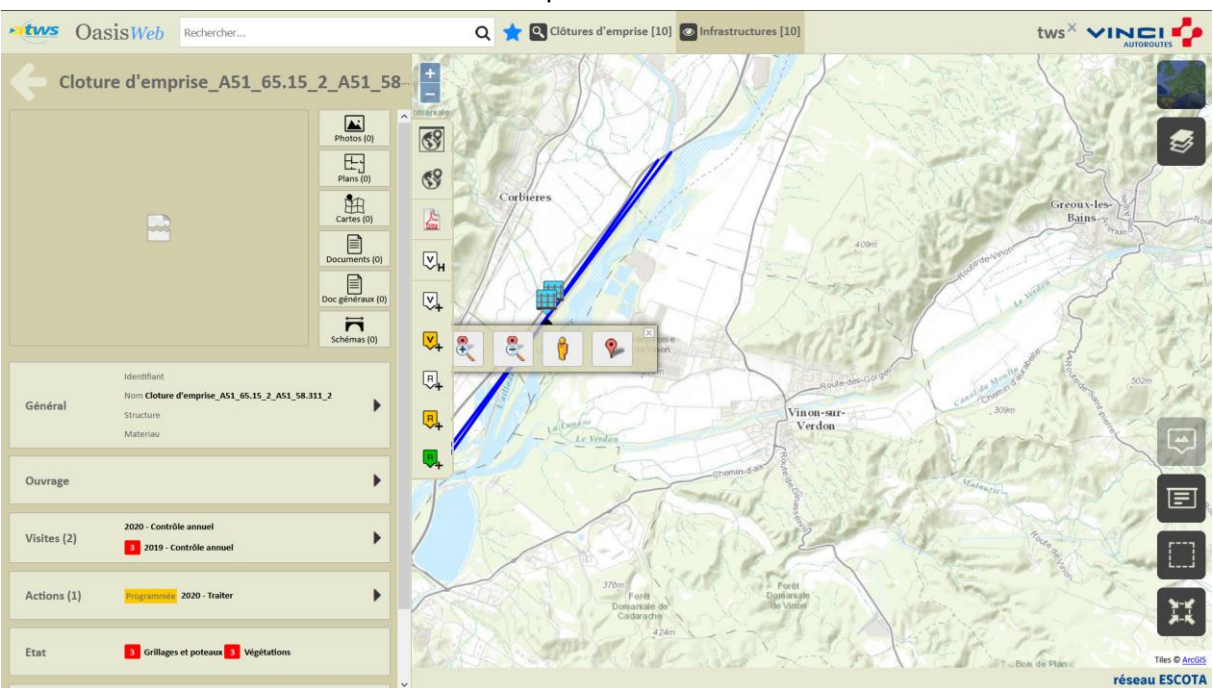

Editez une clôture d'emprise :

o Cliquez dans le bloc [Actions], puis dans l'action programmée sur cet ouvrage :

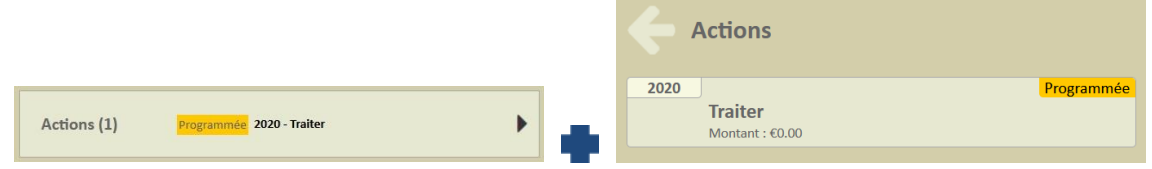

· Pour l'éditer :

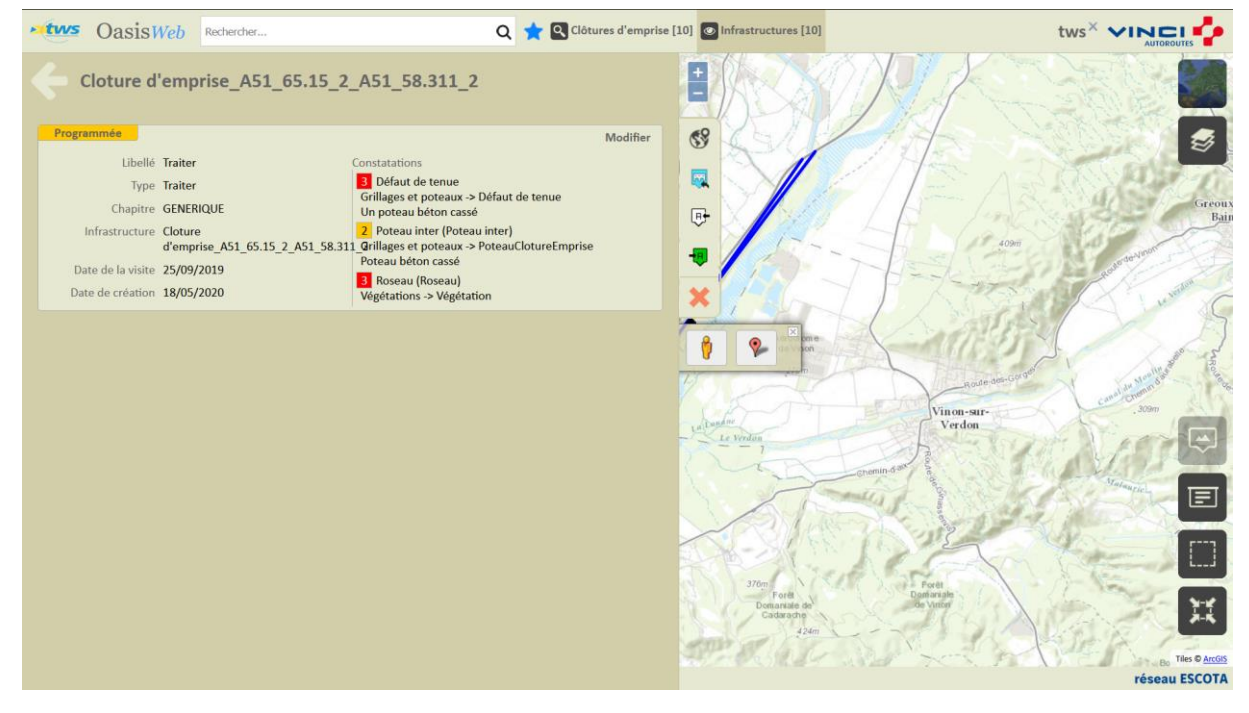

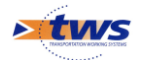

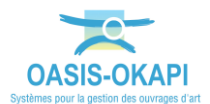

o Lancez la commande « Réaliser action » :

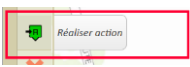

o Choisissez la date de réalisation :

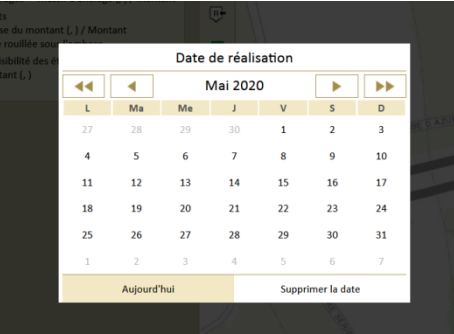

- o L'action est réalisée et terminée,
- o Et une visite théorique post-action est créée pour l'ouvrage.

#### **5.2.2. Réaliser plusieurs actions**

o Dans le tableau général des actions :

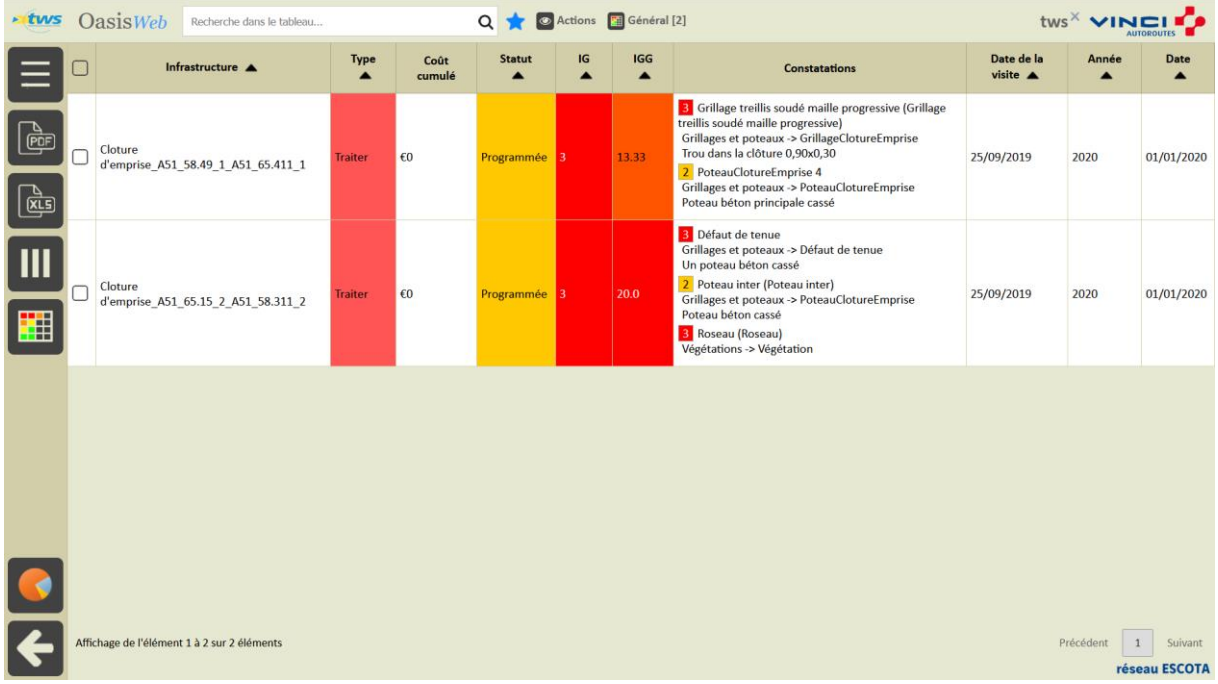

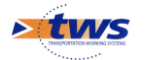

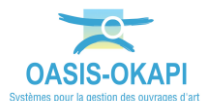

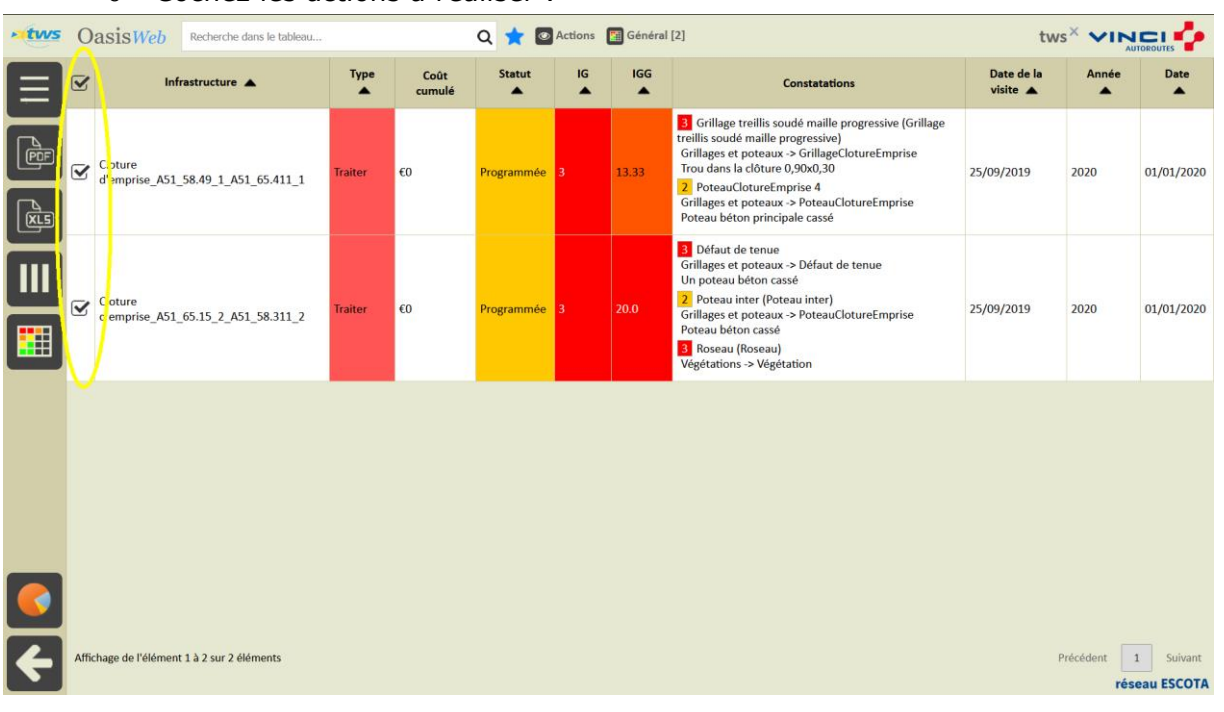

o Cochez les actions à réaliser :

- o Réalisez les actions de résolution :
	- Lancez le bouton Outils/Réaliser action :

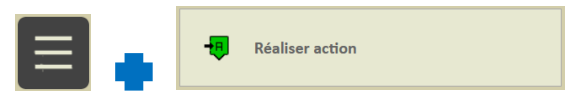

Et entrez « 2020 » comme Année de réalisation :

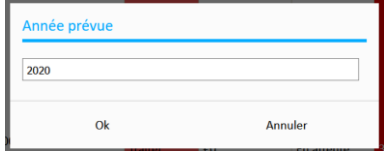

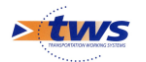

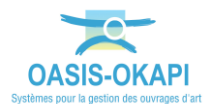

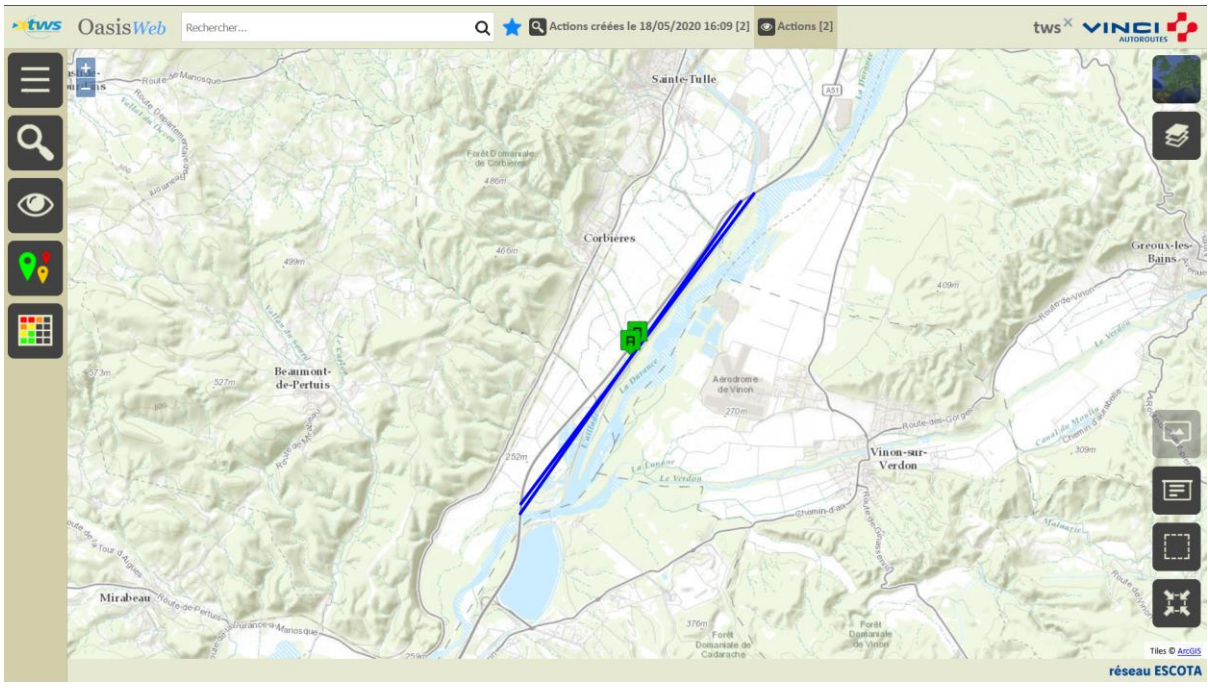

o Lorsque le traitement est terminé, dans la vue Actions, les actions sont dans l'état « Terminée » :

*Les 2 actions sont terminées*

o Et une visite théorique post-action a été créée pour chacun des ouvrages.

#### **6. Consulter l'état de l'ouvrage post-action**

Dans la vue Infrastructures :

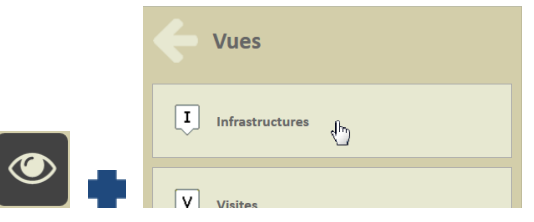

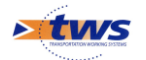

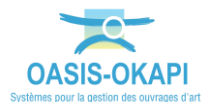

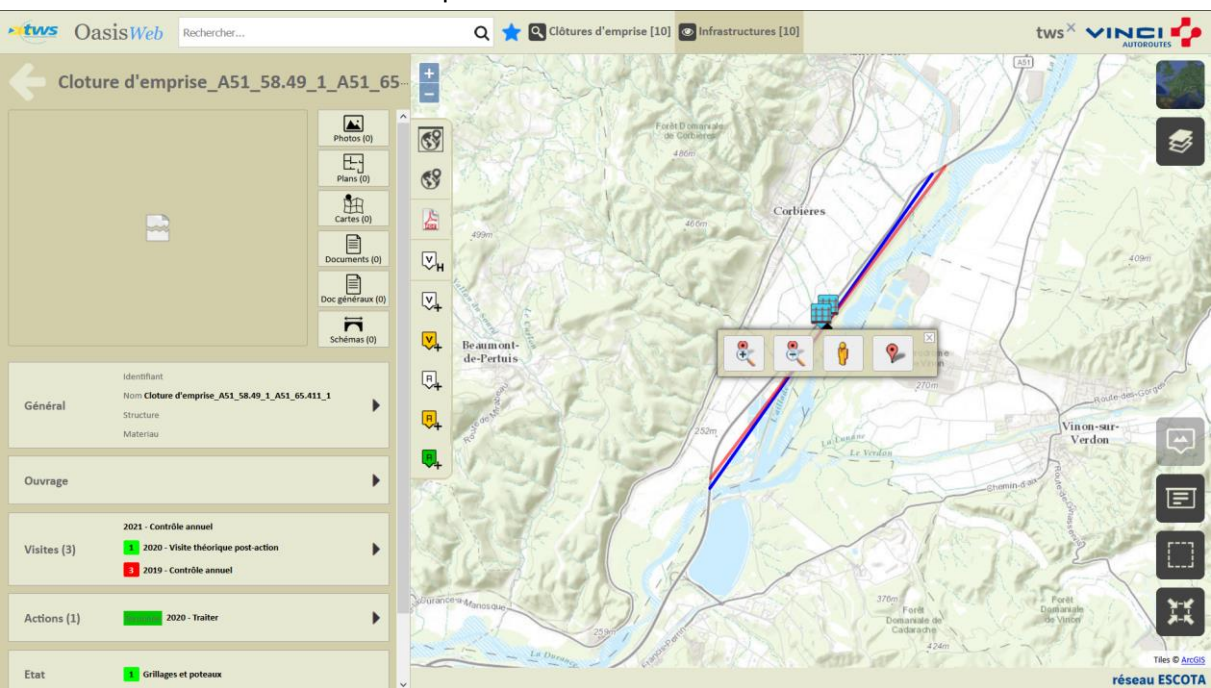

o Editez la clôture d'emprise :

- Le tableau de bord montre que :
	- o L'action a été traitée :

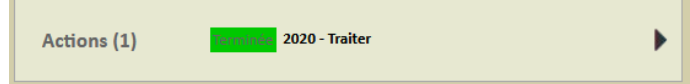

o La visite théorique post-action a bien été créée :

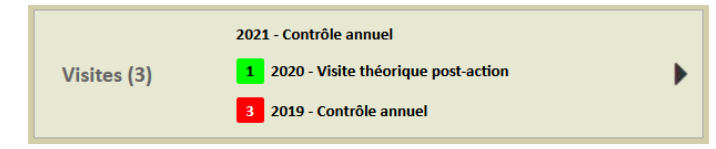

o L'état de l'ouvrage est théoriquement rétabli :

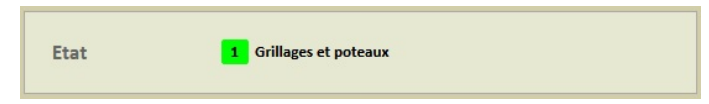

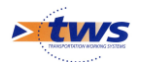

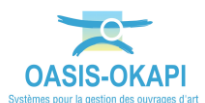

Dans le bloc des Visites :

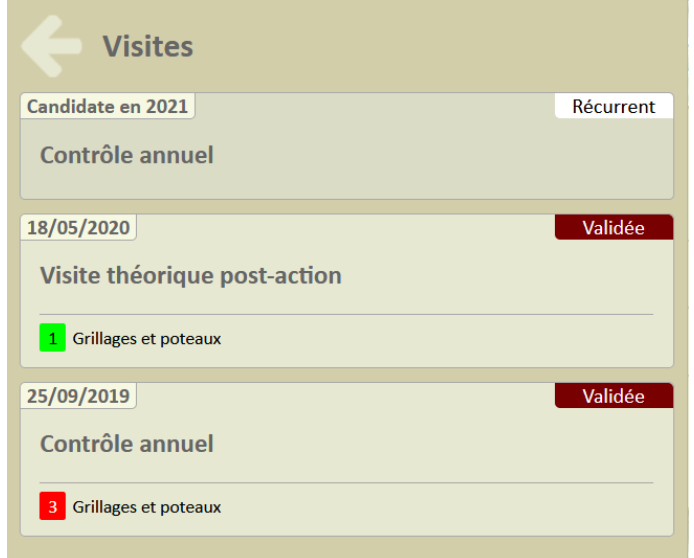

o La visite théorique post-action montre que tous les problèmes sont théoriquement résolus.

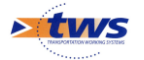